Cvičení 11 Klasifikace

Jan Přikryl

ČVUT FD

14. března 2018

K ロ ▶ K @ ▶ K 할 ▶ K 할 ▶ . 할 . ⊙ Q Q ^

Nejprve prozkoumáme data z akciových trhů, konkrétně denní vývoj indexu S&P v letech 2001–2005.

Načteme a zobrazíme základní charakterisktiky

```
smarket = readtable('islr smartket.csv');summary(smarket)
```
Proměnná Direction je kategorická (buď Up nebo Down) a je potřeba to Matlabu sdělit:

**KORKARYKERKER POLO** 

smarket.Direction = categorical(smarket.Direction)

# Příklad 1

Pokračování

Pokud bychom chtěli zkoumat korelace mezi jednotlivými numerickými proměnnými, nabízí se funkce corrcoef() . . .

```
corrcoef(smarket)
```
. . . jenže jako vstup je potřeba matice:

```
smarket_matrix = table2array(smarket(:,2:end-1))smarket_cc = corrcoef(smarket);
```
Vysvětlete, proč indexujeme smarket(:,2:end-1).

Najdete v korelační matici hodnoty naznačující, že nějaké veličiny jsou korelované? Pokud ano, kterým proměnným odpovídají?

# Příklad 1

Pokračování

Pokud bychom chtěli zkoumat korelace mezi jednotlivými numerickými proměnnými, nabízí se funkce corrcoef() . . .

```
corrcoef(smarket)
```
. . . jenže jako vstup je potřeba matice:

```
smarket_matrix = table2array(smarket(:,2:end-1))smarket_cc = corrcoef(smarket);
```
Vysvětlete, proč indexujeme smarket(:,2:end-1).

Vykreslíme

plot(smarket.Volume)

Na základě grafu vysvětlete, proč je mezi Year a Volume pozitivní korelace.

**KORK ERKER ADAM ADA** 

Natrénujeme generalizovaný lineární model závislosti Direction na Lag1 až Lag5. Logistickou závislost specifikujeme volbou 'Distribution', 'binomial':

```
mdl = fitglm(smarket,
        'Direction ~ Lag1+Lag2+Lag3+Lag4+Lag5+Volume',
        'Distribution', 'binomial')
```
Který regresní koeficient má nejmenší p-hodnotu? Naznačuje tato hodnota silnou vazbu na výstup modelu?

#### Příklad 2 Pokračování

Podívejme se na predikci modelu:

```
probs = predict(mdl)
```
Jak dobře model predikuje vývoj trhu zjistíme porovnáním s trénovacími hodnotami v Direction. Musíme ale probs převést na kategorickou proměnnou s hodonotami Up a Down:

**KORKARYKERKER POLO** 

```
predictions = repmat(categorical({'Down'}),
mdl.NumObservations, 1);
predictions(probs>0.5) = 'Up';
```

```
Pokračujeme maticí záměn:
```

```
confusionmat(predictions,smarket.Direction)
(507+145)/1250
mean(predictions == smarket.Direction)
```
### Příklad 2 Pokračování

Je náš model lepší, než náhodné rozhodování? Jaká je jeho trénovací chyba?

Lepší odhad chyby, kterou model bude v reálu vykazovat, lze získat například identifikací modelu na datech z let 2001–2004 a ověřením předpovědí na datech z roku 2005.

**KORKARYKERKER POLO** 

```
train=(smarket.Year<2005);
smarket_train = smarket(train,:)smarket test = smarket(\tt-train,:);
```
Co znamená smarket(train,:), smarket(~train,:)? Jak velká je trénovací a testovací množina?

```
size(smarket train)
size(smarket_test)
```
Identifikujeme model a porovnáme jej na datech z roku 2005:

```
mdlt = fitglm(smarket train,
         'Direction ~ Lag1+Lag2+Lag3+Lag4+Lag5+Volume',
         'Distribution', 'binomial')
probs = predict(mdlt, smartket test);predictions = repmat(categorical(\{'Down'\}),252,1);
predictions(probs>0.5) = 'Up';
confusionmat(predictions, smarket_test.Direction)
mean(predictions == smartket test.Direction)
```
**KORKARYKERKER POLO** 

Jaká je chyba testovací sady?

Identifikujeme jednodušší model pouze se členy Lag1 a Lag2, které v originální logistické regresi měly nejsilnější vztah k výstupu:

```
mdlt = fitglm(smarket train,
         'Direction ~ Lag1+Lag2',
         'Distribution', 'binomial')
probs = predict(mdlt, smarket_test);
predictions = repmat(categorical({'Down'}),252,1);
predictions(probs>0.5) = 'Up';
confusionmat(predictions, smarket_test.Direction)
mean(predictions == smarket_test.Direction)
```
Jaký je odhad testovací chyby nyní? Jaká je pravděpodobnost předpovědi růstu trhu? Poklesu trhu?

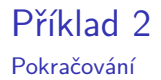

Na závěr si ukážeme, jak spočítat predikce u nových hodnot Lag1 a Lag2 daných následující tabulkou:

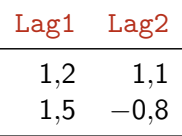

```
pt = table([1.2; 1.5], [1.1; -0.8],
           'VariableNames', {'Lag1', 'Lag2'});
predict(mdlt2, pt)'
```
Místo tabulky můžete v tomto případě použít i pt reprezentované maticí. Jak to uděláte?

**KORKARYKERKER POLO** 

### Příklad 3

Diskriminační analýza

Nyní zkusíme to samé pomocí lineární diskriminační analýzy. V Matlabu je na to obecná metoda fitcdiscr(), implementující i vyšší polynomiální reprezentace hranice.

Vstupem metody je zvlášť matice prediktorů a zvlášť odpověď modelu:

```
x = [ smarket train.Lag1, smarket train.Lag2 ];
y = smarket_train.Direction;
cmdl = fitcdiscr(x,y)
```
Vidíme, že cmdl neobsahuje údaje o názvech proměnných, doplníme:

```
cmdl = fitcdiscr(x,y,'PredictorNames',{'Lag1','Lag2'},
                 'ResponseName','Direction')
```
**KORK ERKER ADAM ADA** 

Zkusíme si vykreslit hranici a hodnoty v jednotlivých třídách. Podívejte se nejprve, k čemu slouží funkce gscatter() a ezplot().

gscatter(smarket.Lag1,smarket.Lag2,smarket.Direction) hold on  $f = \mathbb{Q}(x1, x2)$  K + L(1)\*x1 + L(2)\*x2;  $K = \text{cmdl.Coeffs}(1,2) \text{.Const};$  $L = \text{cmdl.Coeffs}(1,2)$ . Linear;  $h2 = \text{explot}(f, [-6, 6, -6, 6])$ ;

**KORKARYKERKER POLO** 

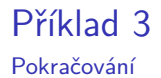

Chybí:

(a) matice záměn, přesnost predikce w.r.t logit

K ロ ▶ K 個 ▶ K 할 ▶ K 할 ▶ 이 할 → 9 Q Q →

(b) kvadratická diskriminační analýza

(c) KNN